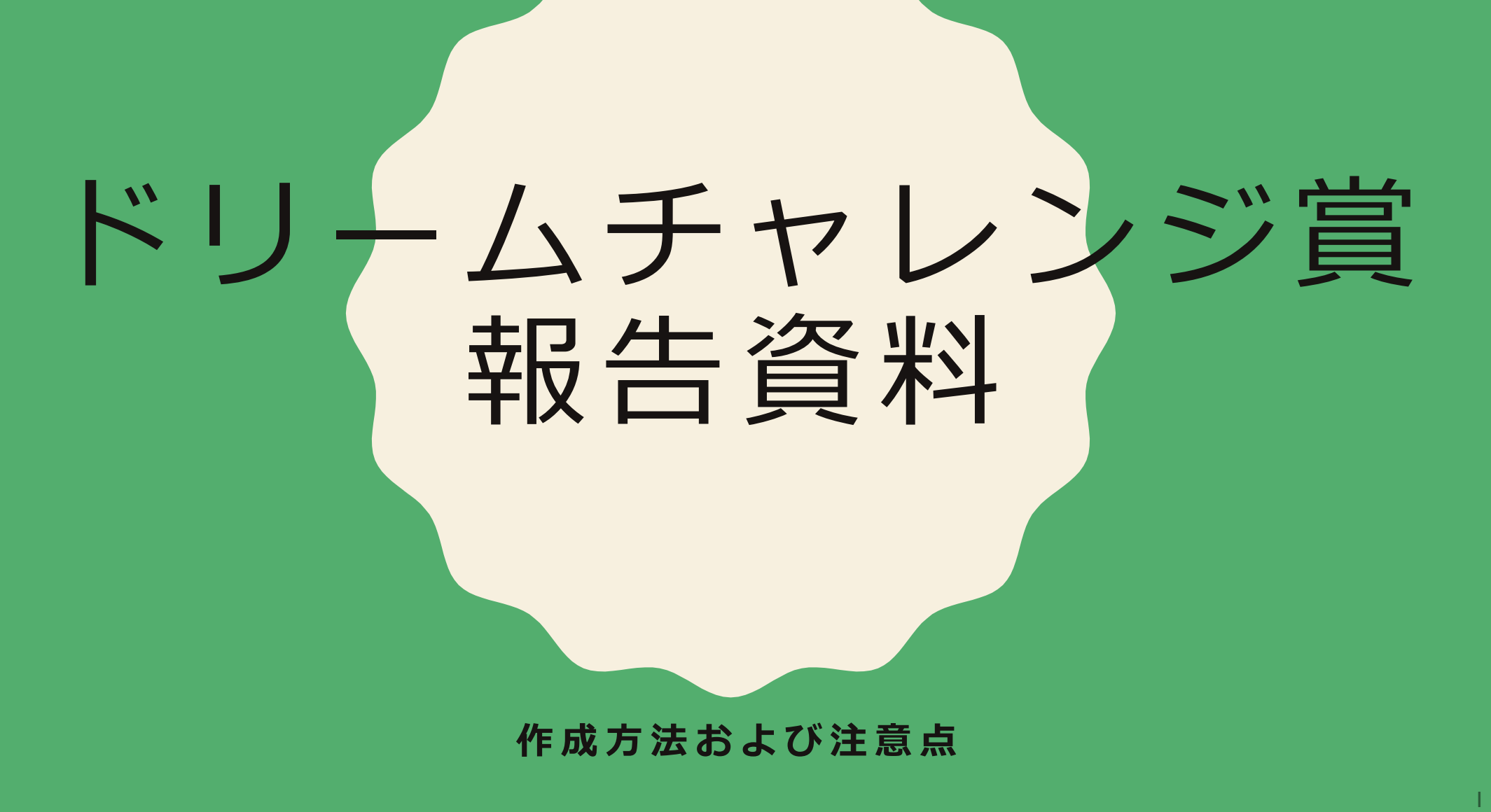

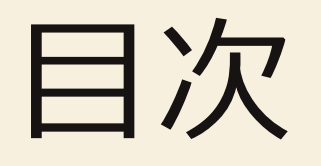

- 1. 報告資料作成にあたる注意点
- 2. 著作権について
- 3. 作成要領

# 報告資料作成に あたる注意点

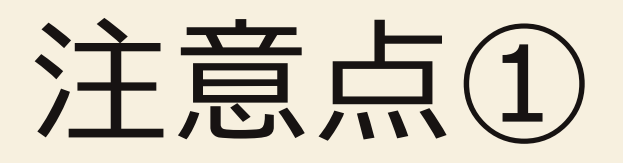

報告資料(PowerPoint)は以下のすべてを満たしてください。

□A4横向き8~12枚で作成する。

□1枚目に[応募申請者名]、[活動グループ又は所属]、[活動テーマ]を記載する。

□写真やイラスト等を使用している場合は,出典リスト\*を作成する。 著作権に触れていないか確認し、抵触する恐れがある場合は, 写真の差し替え・削除等を行う。

\*「著作権について」を参照。

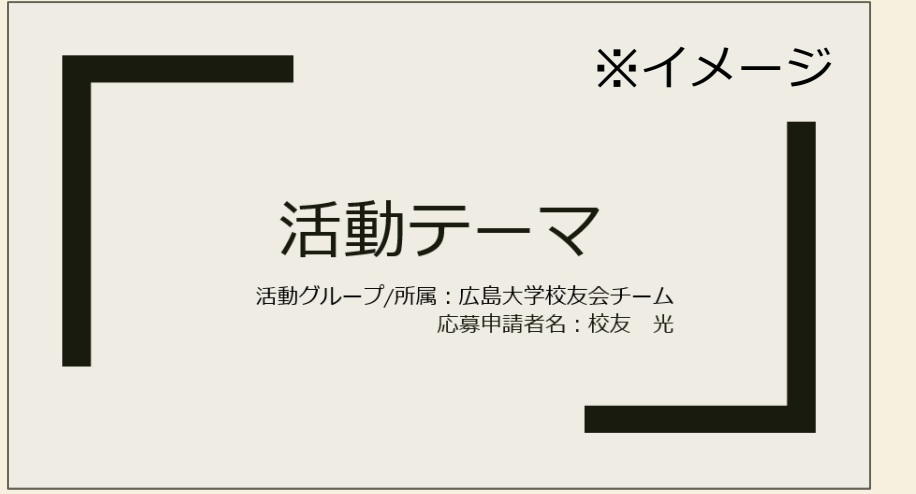

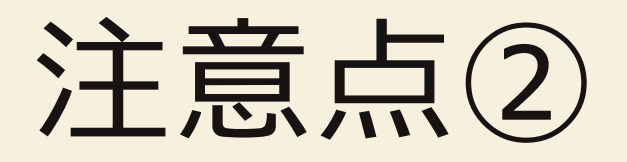

録音について以下のすべてを満たしてください。 □録音時間は総計で3-5分程度とする。 (多少超過しても差し支えございません) □1頁目で所属団体名と発表者氏名を述べる。 □最終頁は支援へのお礼メッセージ等で締める。

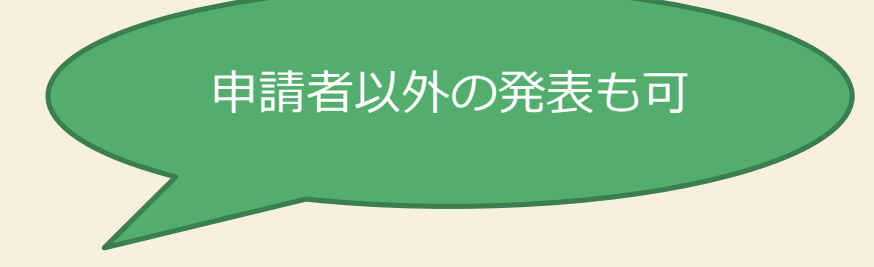

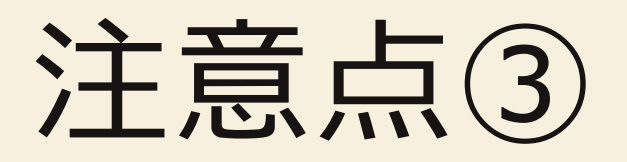

提出について以下のすべてを満たしてください。 □ファイル名は「受付NO.X団体名 氏名」とする。 (例: NO.01校友会学生チーム 校友 太郎) □締め切り日までに以下のFormsに回答・アップロードする。 **[Forms](https://forms.office.com/r/VhKWUchtga)** 

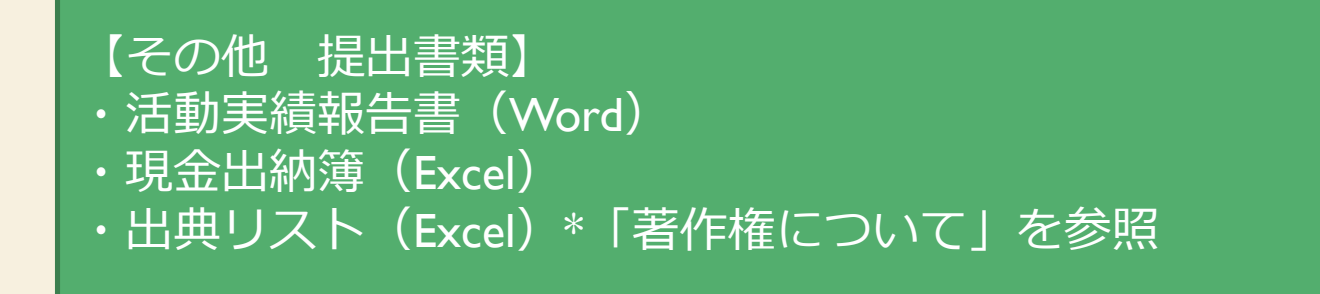

# 着作権について

# 著作権について①

**発表資料に使用している全ての写真・画像・イラスト等の出典リスト(著作権②参照) をExcelファイルで作成し,Formsから提出してください。**

(ファイル名(例) NO.01校友会学生チーム\_校友 太郎\_出典リスト)

原則,申請者本人や活動グループで撮影した写真やフリー素材を使用してください。

- 自分以外が撮影した写真は,必ず撮影者に許諾を取ってから使用してください。
- •また,人が写っている場合は,写っている人 (被写体) の許諾も得てください。
- フリー素材の写真や画像を使用する場合は必ず利用規約を読んでください。
- 写真などの画像や文章を検索サイトで探し,それらを無断でコピー&ペーストして使 わないでください。

引用については「著作権③および④」をご確認ください。

# 著作権について2

## 出典リストの例

1)書籍などからの転載の場合:書籍名・出版社名・ページ数・図表番号(あれば)

2)インターネット上の資料などからの転載の場合:

転載元ページのURL・該当ページ内で資料の特定ができる説明 (以下参考)

3)個人で撮影・作成した写真や図等についてはその旨記載してください。

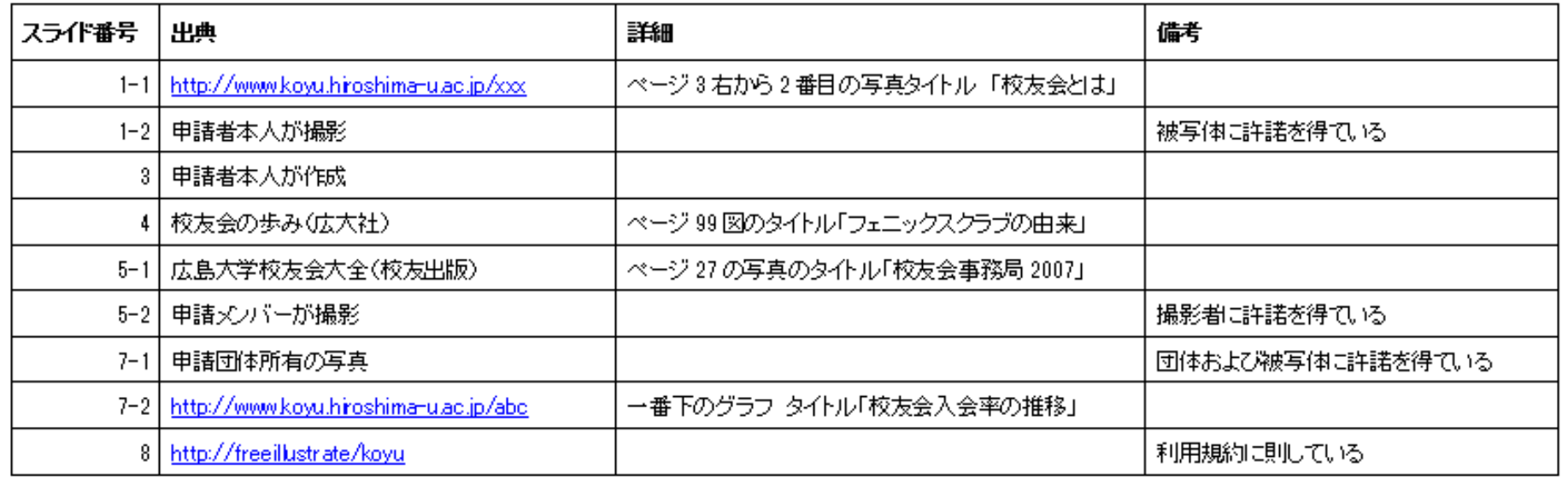

## 著作権について③ (該当者のみ)

「引用」の条件は以下の7点です。全てを満たしていれば権利者からの許諾は不要です。

**1. すでに公表された著作物である**

→未公表の画像等を引用と称して転載しない。

- **2. 使用したい他人の著作物と自分の画像・文章との区別が明確である**
	- →「」や ""などを使用し引用であることが分かるようにする。
- **3. 報道,批評,研究などの引用の目的上「正当な範囲内」である**
- **4. 「主従関係」が明確である**

→自身の作成物が「主:メイン」・引用元が「従:補足」となるよう引用は必要最低限にする。

**5. 引用を行う「必然性」がある**

→目を引くためだけにキャラクターや有名人などの画像を使用しない。

**6. 「出所の明示」をしている**

→次頁参照。

**7. 元の著作物を改変していない(必要な翻訳は除く)**

## 著作権について④ (該当者のみ)

引用の例

引用符の使用,段落分け,フォント変更等で引用箇所を明確に [WEBサイトからの引用]

□著者名・Webページタイトル・URL・最終アクセス年月日を記載 (例)校友太朗「広島大学校友会」http://... (最終閲覧日2022年9月30日)

[書籍からの引用]

□著者名・出版年・タイトル・発行所を記載

(例)校友太朗(2022)「広島大学校友会」広大出版

[論文からの引用]

□著者名・発表年・タイトル・掲載誌名(+巻数)・所在ページを記載 (例)校友太朗(2022)「広島大学校友会」広大校友論文4, 50

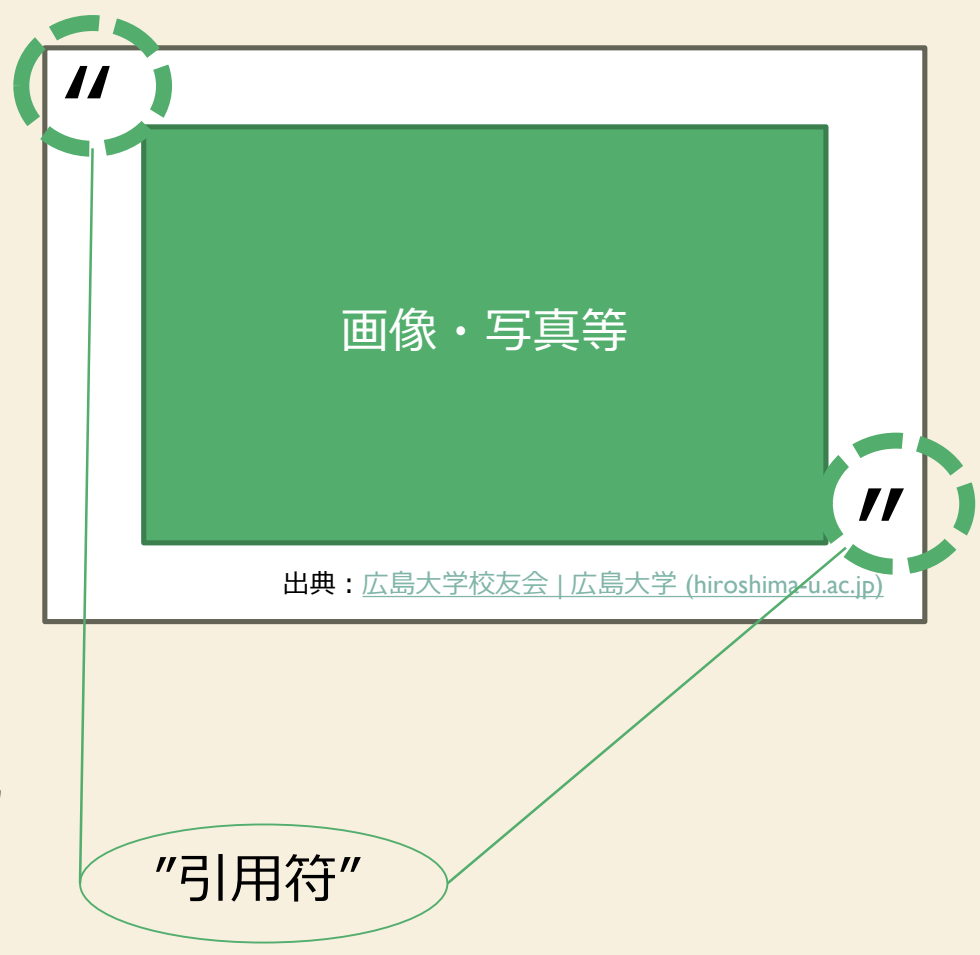

# 作成要領

# 作成要領

- 1. PowerPointで作成した報告資料を開く。
- 2. ツールはリボンの [スライドショー] タブを選択し, [スライドショーの記録]を押す。
- 3. 画面左上の録音の開始,一時停止,停止ボタン等を使用し録音。 (スライド切り替えのタイミング・ペンや蛍光ペンのアクションも記録可能。)
- 4. 保存したファイルをクラウドにアップロード。

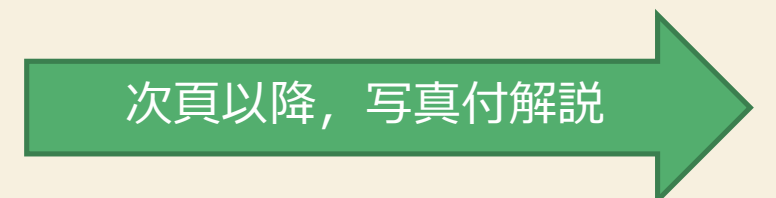

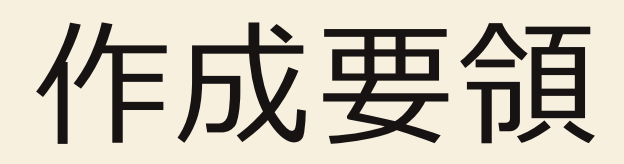

## ①リボンの [スライドショー] タブを選択し,② [スライドショーの記録]を押す。

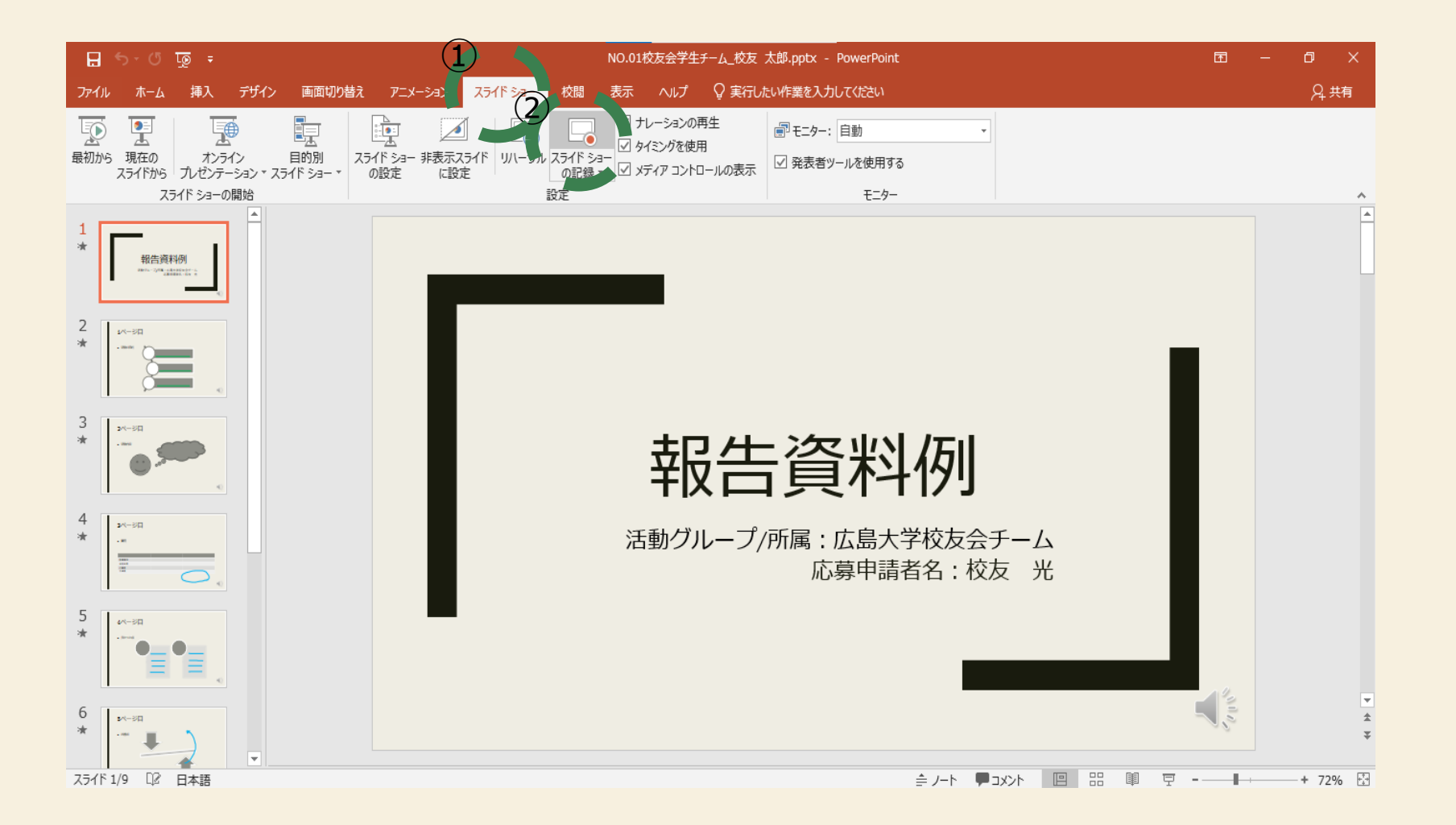

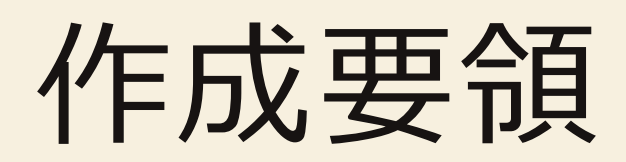

画面左上の録音の開始,一時停止,停止ボタン等を使用し録音。

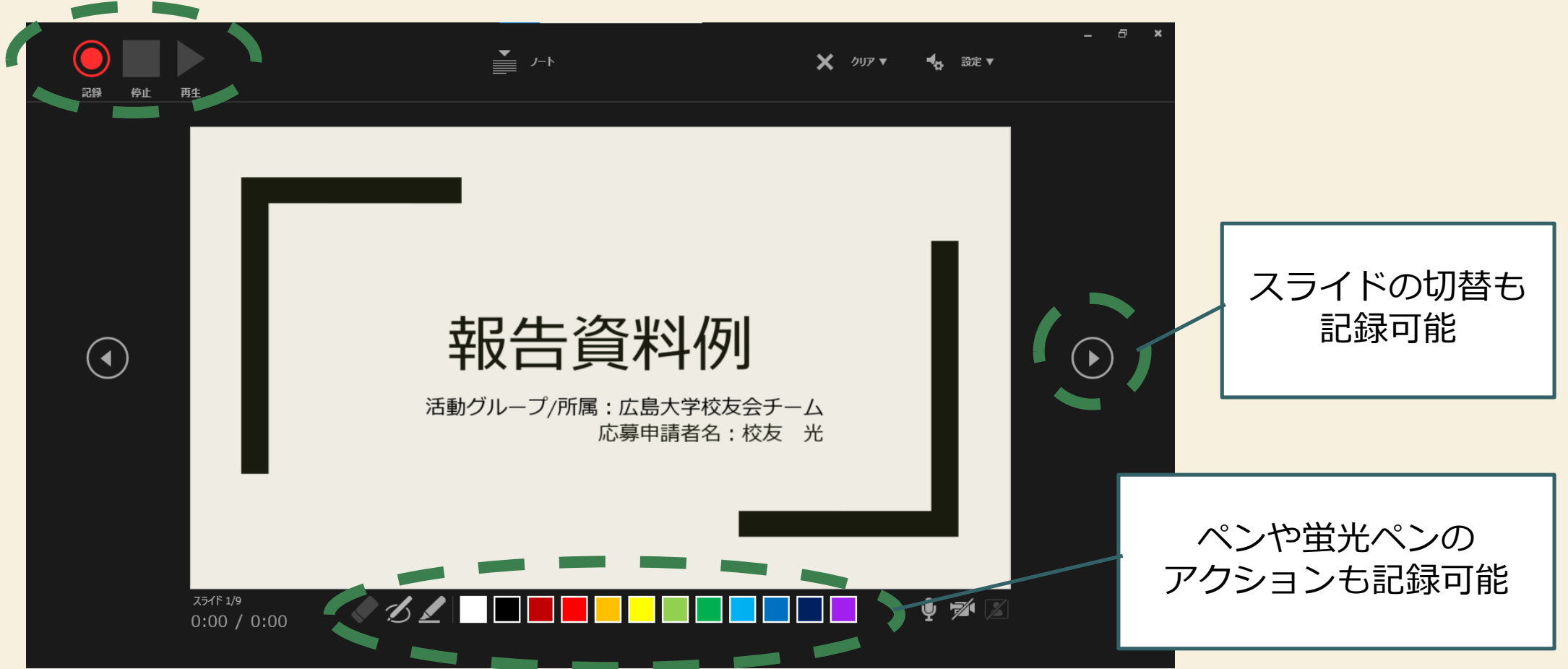

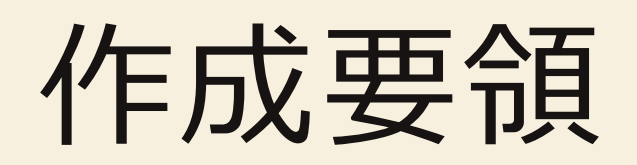

## 全て完了したら,スライドの下部に があることを確認し,保存。

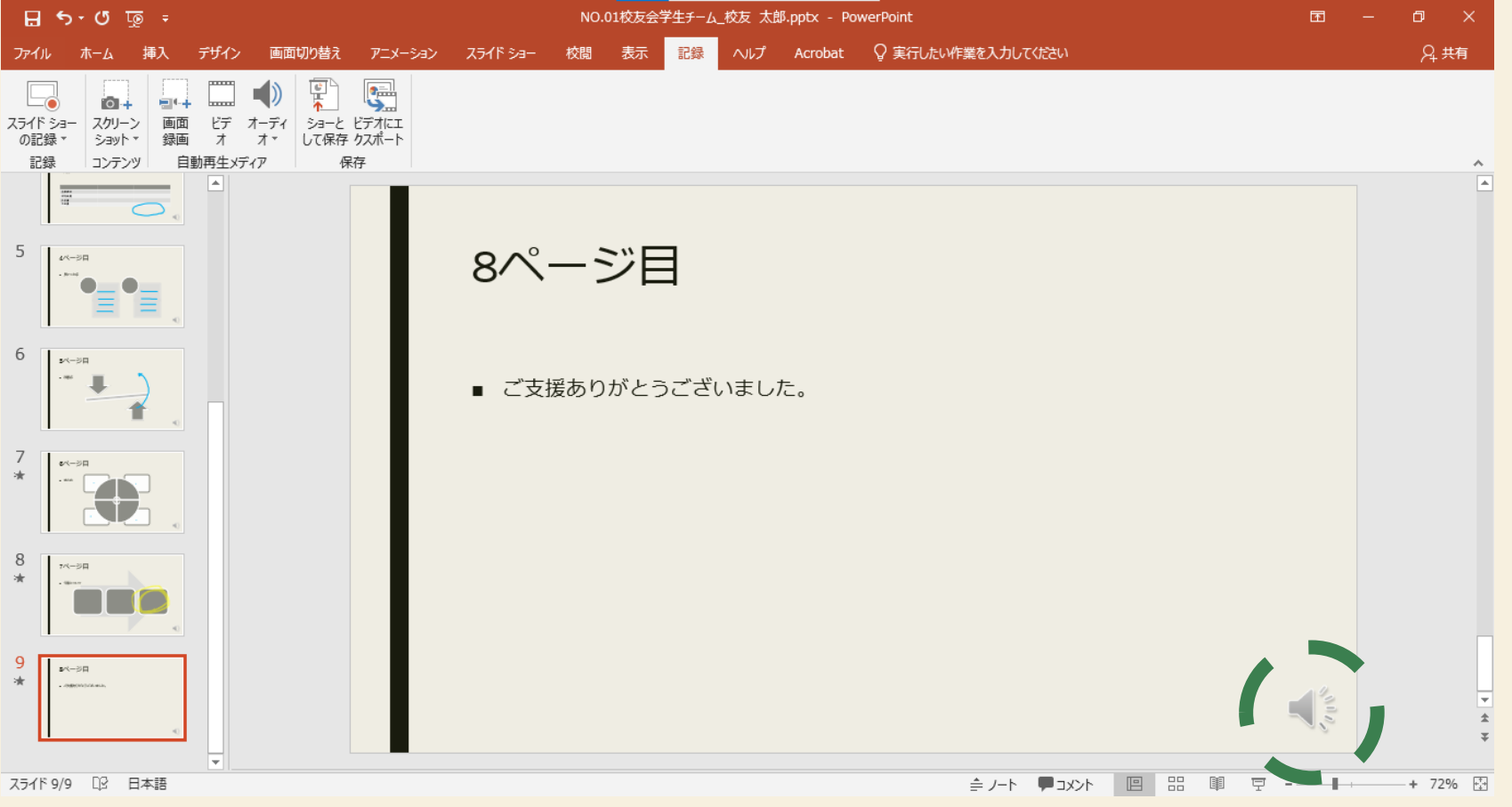

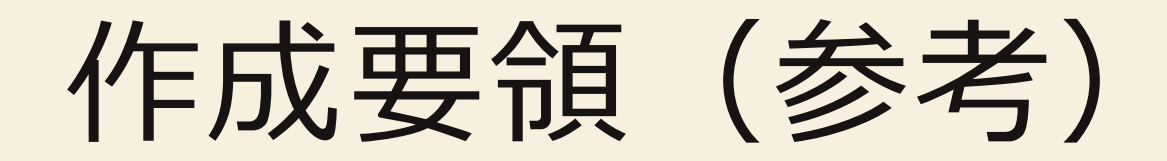

以下では,作成方法を動画や詳細な解説付で確認できます。

• スライド [ショーをナレーションとスライド切り替えのタイミングとともに記録する](https://support.microsoft.com/ja-jp/office/%E3%82%B9%E3%83%A9%E3%82%A4%E3%83%89-%E3%82%B7%E3%83%A7%E3%83%BC%E3%82%92%E3%83%8A%E3%83%AC%E3%83%BC%E3%82%B7%E3%83%A7%E3%83%B3%E3%81%A8%E3%82%B9%E3%83%A9%E3%82%A4%E3%83%89%E5%88%87%E3%82%8A%E6%9B%BF%E3%81%88%E3%81%AE%E3%82%BF%E3%82%A4%E3%83%9F%E3%83%B3%E3%82%B0%E3%81%A8%E3%81%A8%E3%82%82%E3%81%AB%E8%A8%98%E9%8C%B2%E3%81%99%E3%82%8B-0b9502c6-5f6c-40ae-b1e7-e47d8741161c) (microsoft.com)

## 作成要領

## その他提出書類を準備し、[Forms](https://forms.office.com/r/VhKWUchtga)に必要事項を入力し、Forms内Next [Cloud](https://fshare.hiroshima-u.ac.jp/nextcloud/index.php/s/QrbgPSrw7PGZ44H)からアップロード。

oOo

【広島大学校友会】 ドリームチャレンジ賞 活動実績報告

必要事項を入力し、以下書類をNext doudヘアップロードし、提出が完了した旨をメールにて報告。

#### ① 活動実績報告書 (Word)

- (2) 現金出納消 (Excel)
- (3) 【対象団体のみ】音声解説吹込み活動実績報告資料 (PowerPoint)
- (4) 【対象団体のみ】出典リスト (Excel) …Webサイトの様式を使用
- ※①②は校友会Webサイトにある様式を使用し、全団体が提出すること。
- ※3④捉出の対象団体は報告対象団体一覧でご確認ください。
- ※領収書((本紙綴り)※A4用紙に貼付、請求書は不可) については持参または郵送で提出すること。

## 第16回ドリームチャレンジ賞活動報告書類にファイルをアップロード ± ファイルを選択するか、ドラッグ&ドロップしてください

### 【領収書提出先】

### $-\overline{7}730 - 0053$

広島市中区東千田1-1-89 広島大学東千田キャンパス 広島大学同窓会事孔 (火・木・金曜日 8:30~15:30 (祝日は除く))

 $-7739-8511$ 

東広島市鏡山一丁目3番2号 法人本部棟6階 広島大学校友会事務局 (月~金曜日 8:30~17:00 (祝日は除く))

#### 【お問い合わせ先】 広島大学校友会事務局

### TEL: 082-424-6015

Mail: soumu-koyu \* office.hiroshima-u.ac.jp (\* は半角@に置き換えてくださ Mail:dousou \* hiroshima-uac.jp (\* は半角のに置き換えてください)

※アップロード前に,ファイル名が 以下になっていることを確認してください。

①活動実績報告書は「受付NO.X団体名\_氏名\_活動実績報告書」 ②現金出納簿は「受付NO.X団体名\_氏名\_現金出納簿」 ③活動報告資料は「受付NO.X団体名\_氏名」 ④出展リストは「受付NO.X団体名\_氏名\_出典リスト」

<u>(例:NO.0I校友会学生チーム\_校友 太郎)</u>